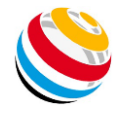

## **ANLEITUNG SCOREKEEPER NG-LITE & PRO**

Die App ist derzeit noch **nicht** auf Deutsch verfügbar!

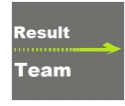

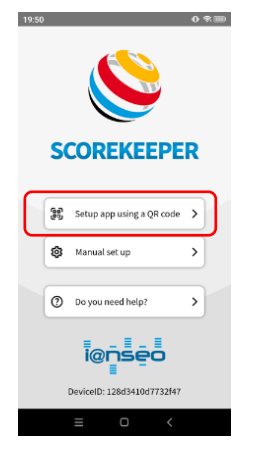

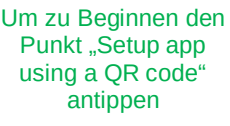

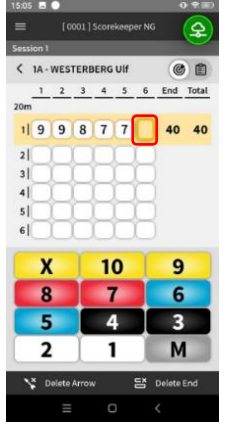

Wenn der letzte Pfeilwert des:der Schütz:in in der Passe eingegeben ist springt das System automatisch ins Auswahlmenü

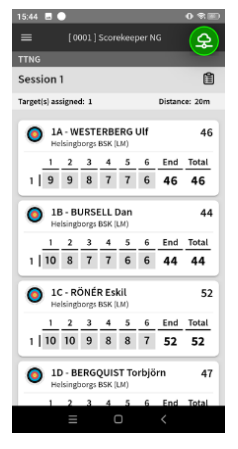

Nach Bestätigung springt das System wieder ins Auswahlmenü

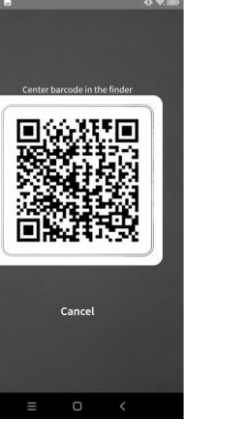

Den QR-Code auf der Scorekarte scannen

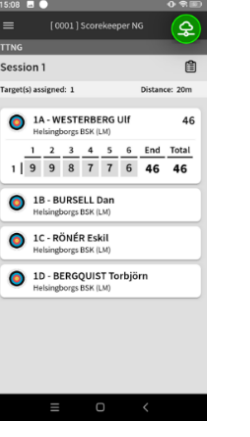

Die drei vorhergehenden Schritte für alle Schütz:innen der Scheibe wiederholen.

14 - WESTERBERG UIF

18 - BURSELL Dan

1C - RÖNÉR Eskil

 $\frac{1}{6}$   $\frac{2}{10}$   $\frac{3}{9}$   $\frac{4}{7}$   $\frac{5}{7}$   $\frac{6}{6}$   $\frac{6}{45}$   $\frac{7 \text{ total}}{285}$ 

 $rac{1}{6}$   $rac{2}{10}$   $rac{3}{9}$   $rac{4}{7}$   $rac{5}{7}$   $rac{6}{6}$   $rac{6}{5}$   $rac{6}{44}$   $rac{Total}{283}$ 

 $rac{1}{6}$   $rac{2}{x}$   $rac{3}{x}$   $rac{4}{10}$   $rac{5}{9}$   $rac{6}{9}$   $rac{\text{End}}{9}$   $rac{\text{Total}}{57}$   $rac{\text{Total}}{324}$ 

1D - BERGQUIST Torbjörn<br>Helsingborgs BSK (LM)

6

O

285

283

324

279

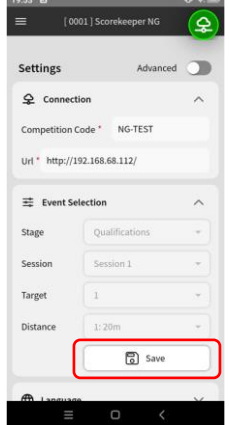

Wenn der QR-Code gescannt ist auf "Save" tippen

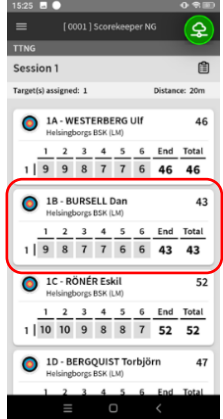

Um Pfeilwerte zu korrigieren auf den:die betreffende:n Schütz:in tippen

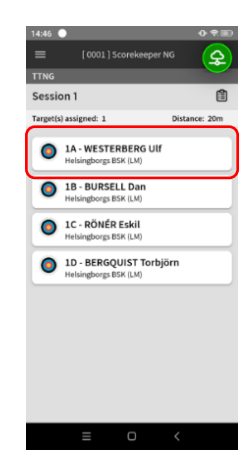

Den/Die gewünschte:n Schütz:in auswählen

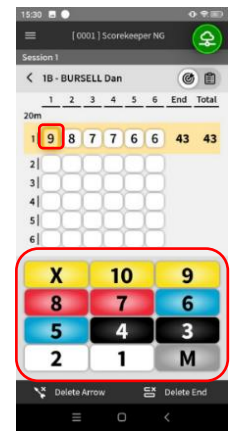

Den betreffenden Pfeilwert antippen und denn entsprechenden Wert eintippen.

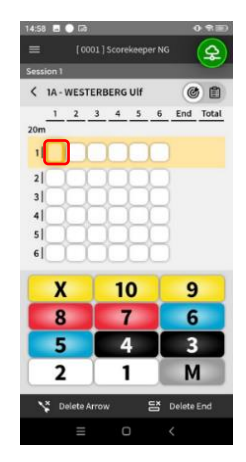

Die Pfeilwerte des:der Schütz:in eingeben.

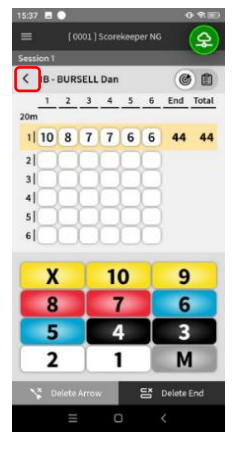

Wenn der Wert korrigiert ist mit dem "Zurück-Button" bestätigen

 $21:07$  **B** 

 $\overline{\phantom{a}}$   $\overline{\phantom{a}}$   $\overline{\$ 

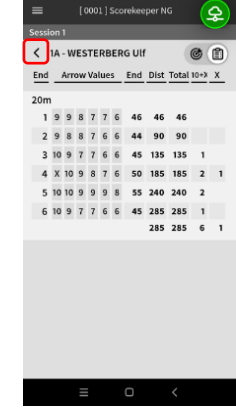

Mit dem "Zurück-Button wieder in die Schütz:innenübersicht

Scorekarte ansehen

Man kann sich jederzeit die

Grüne Schrift = Scorekeeper NG Lite Schwarze Schrift = Scorekeeper NG Lite & PRO

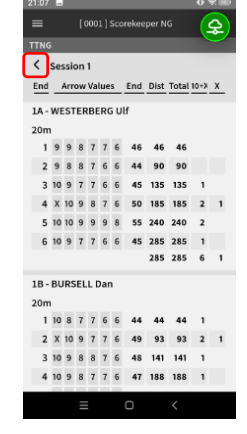

Mit dem "Zurück-Button" kommt man immer ins Auswahlmenü

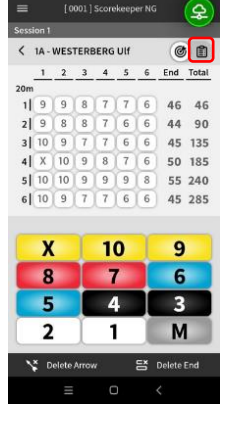

Man kann sich auch jederzeit die Scorekarte eines:r einzelne:n Schütz:in ansehen

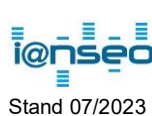